## Partager le code de son équipe Teams dans l'espace de cours Edunao

Pour partager le code de votre équipe Teams à l'ensemble des élèves de votre cours, rendez-vous dans votre espace de cours Edunao puis dans la section « Annonces ».

Cette section vous permet **d'envoyer un email à l'ensemble des élèves inscrits à votre cours.**

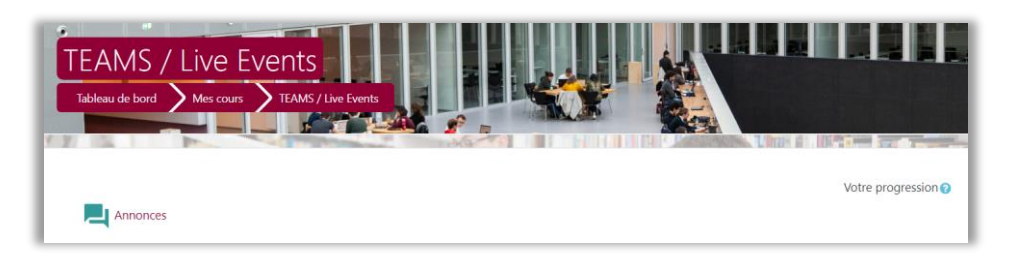

## Cliquez sur « Ajouter un nouveau sujet »

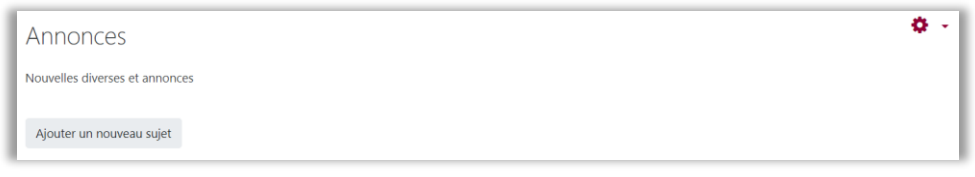

Rédigez votre message avec le code de votre cours, puis cliquez sur « Envoyer » en bas de la page.

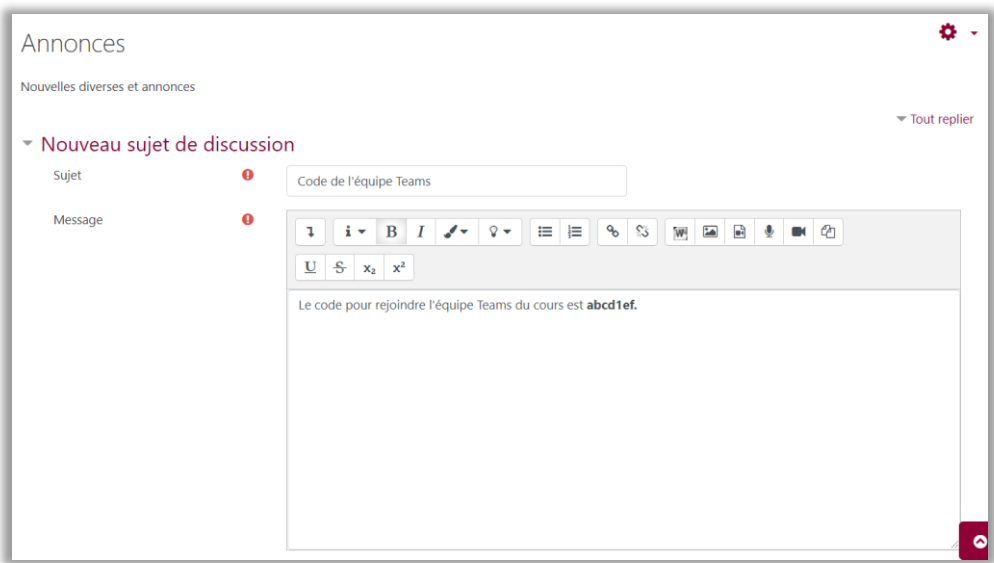

Après l'envoi, le message apparaît dans la section « Annonce ».

**/!\** Cette section est consultable par tous les utilisateurs d'Edunao, même s'ils ne sont pas inscrits à votre cours. Si vous ne souhaitez pas que le code de votre équipe puisse être connu par d'autres personnes, préférez une diffusion directe par email ou une activité Edunao à l'accès restreint.